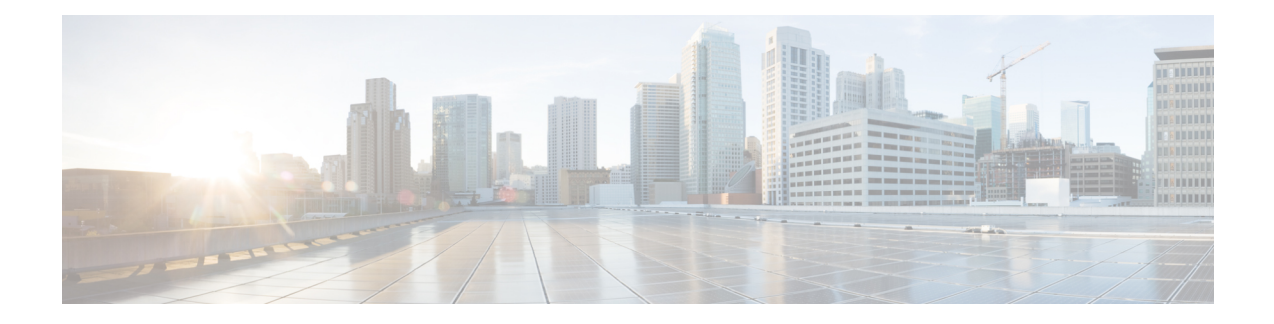

# **Loop-Free Alternate Fast Reroute**

Loop-Free Alternate (LFA) Fast Reroute (FRR) is a mechanism that provides local protection for unicast traffic in order to rapidly converge traffic flows around link and/or node failures.

- [Prerequisites](#page-0-0) for Loop-Free Alternate Fast Reroute, on page 1
- [Restrictions](#page-0-1) for Loop-Free Alternate Fast Reroute, on page 1
- [Information](#page-1-0) About Loop-Free Alternate Fast Reroute, on page 2
- How to Configure [Loop-Free](#page-5-0) Alternate Fast Reroute, on page 6
- Verifying [Loop-Free](#page-17-0) Alternate Fast Reroute, on page 18
- Verifying Remote [Loop-Free](#page-20-0) Alternate Fast Reroute with VPLS, on page 21
- Verifying Tunnel [Interfaces](#page-23-0) Created by OSPF IPv4 Remote LFA IPFRR, on page 24
- Additional [References,](#page-23-1) on page 24

# <span id="page-0-0"></span>**Prerequisites for Loop-Free Alternate Fast Reroute**

• Any of the following protocols must be supported for Loop-Free Alternate Fast Reroute:

- Intermediate System-to-Intermediate System (IS-IS)
- Open Shortest Path First (OSPF)
- While configuring ISIS protocol, **isis network point-to-point** must be configured.

# <span id="page-0-1"></span>**Restrictions for Loop-Free Alternate Fast Reroute**

- Logical interfaces namely Port-channel (PoCH) support LFA FRR and remote LFA-FRR, with a single member link. Port-channel can be used as a backup path.
- Micro loops may form due to traffic congestion.
- A Multiprotocol Label Switching (MPLS) traffic engineering (TE) tunnel cannot be used as a protected interface. However, an MPLS-TE tunnel can be a protecting (repair) interface as long as the TE tunnel is used as a primary path.

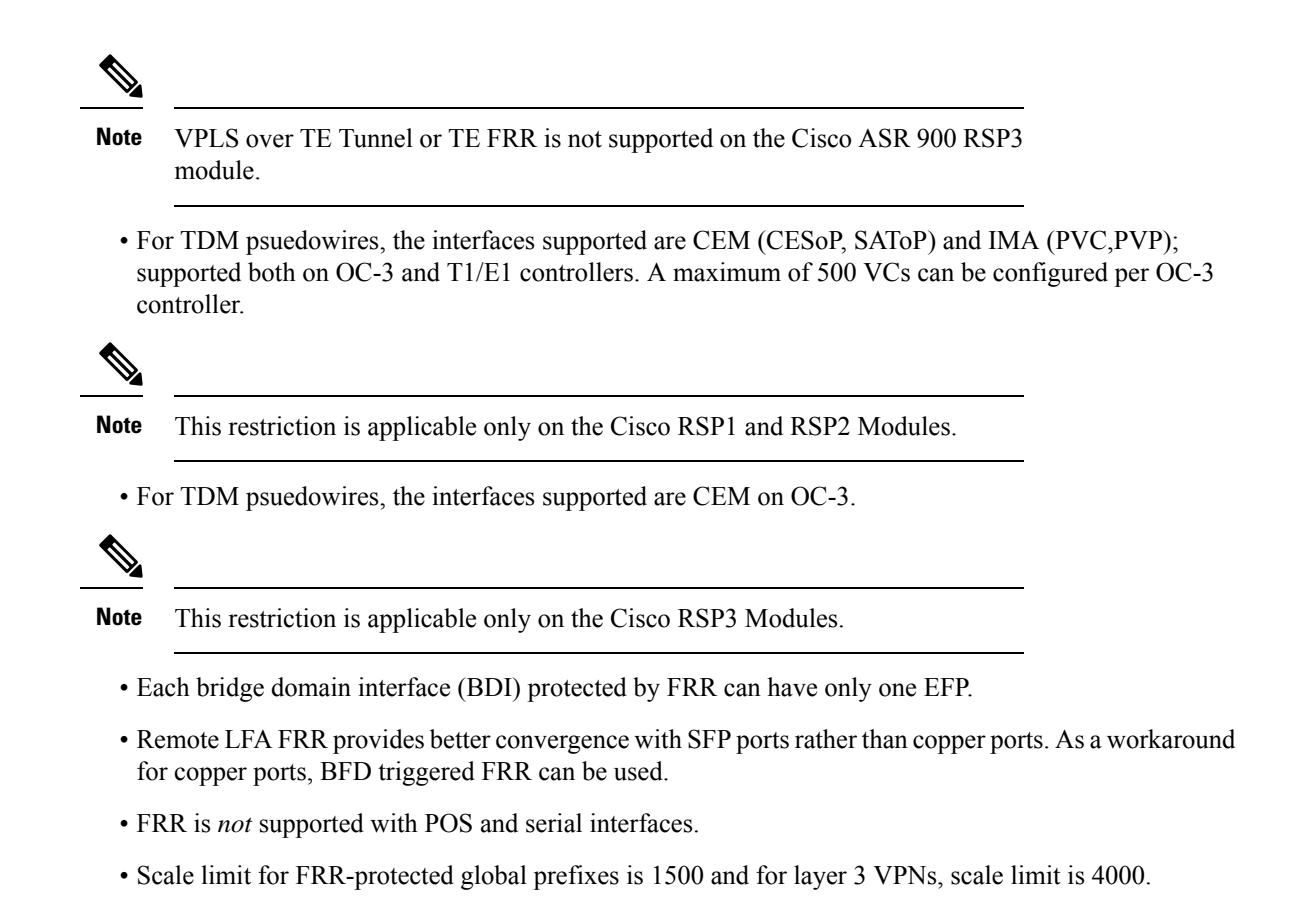

# <span id="page-1-0"></span>**Information About Loop-Free Alternate Fast Reroute**

The Loop-Free Alternate (LFA) Fast Reroute (FRR) feature offers an alternative to the MPLS Traffic Engineering Fast Reroute feature to minimize packet loss due to link or node failure.

LFA FRR enables a backup route to avoid traffic loss if a network fails. The backup routes (repair paths) are precomputed and installed in the router as the backup for the primary paths. After the router detects a link or adjacent node failure, it switches to the backup path to avoid traffic loss.

LFA is a node other than the primary neighbor. Traffic is redirected to an LFA after a network failure. An LFA makes the forwarding decision without any knowledge of the failure. An LFA must neither use a failed element nor use a protecting node to forward traffic. An LFA must not cause loops. By default, LFA is enabled on all supported interfaces as long as the interface can be used as a primary path.

Advantages of using per-prefix LFAs are as follows:

- The repair path forwards traffic during transition when the primary path link is down.
- All destinations having a per-prefix LFA are protected. This leaves only a subset (a node at the far side of the failure) unprotected.

### **Supported Information**

- LFA FRR is supported with equal cost multipath (ECMP).
- Fast Reroute triggered by Bidirectional Forwarding (BFD) is supported.
- Remote LFA tunnels are High Availability aware; hence, Stateful Switchover (SSO) compliant.

### **Benefits of Loop-Free Alternate Fast Reroute**

- Same level of protection from traffic loss
- Simplified configuration
- Link and node protection
- Link and path protection
- LFA (loop-free alternate) paths
- Support for both IP and Label Distribution Protocol (LDP) core
- LFA FRR is supported with equal cost multipath (ECMP).
- Fast Reroute triggered by Bidirectional Forwarding (BFD).
- Remote LFA tunnels are High Availability aware; hence, Stateful Switchover (SSO) compliant.

### **LFA FRR and Remote LFA FRR over Bridge Domains Interfaces**

The router supports bridge domain interfaces (BDI). For information on configuring bridge domains, see Configuring Ethernet Virtual Connections on the Cisco ASR 903 Router.

LFA FRR and remote LFA FRR is supported on bridge domain interfaces on the router. For information on configuring Remote LFA FRR on BDI, see How to Configure [Loop-Free](#page-5-0) Alternate Fast Reroute, on page 6.

### **IS-IS and IP FRR**

When a local link fails in a network, IS-IS recomputes new primary next-hop routes for all affected prefixes. These prefixes are updated in the RIB and the Forwarding Information Base (FIB). Until the primary prefixes are updated in the forwarding plane, traffic directed towards the affected prefixes are discarded. This process can take hundreds of milliseconds.

In IP FRR, IS-IS computes LFA next-hop routes for the forwarding plane to use in case of primary path failures. LFA is computed per prefix.

When there are multiple LFAs for a given primary path, IS-IS uses a tiebreaking rule to pick a single LFA for a primary path. In case of a primary path with multiple LFA paths, prefixes are distributed equally among LFA paths.

#### **Repair Paths**

Repair paths forward traffic during a routing transition. When a link or a router fails, due to the loss of a physical layer signal, initially, only the neighboring routers are aware of the failure. All other routers in the network are unaware of the nature and location of this failure until information about this failure is propagated through a routing protocol, which may take several hundred milliseconds. It is, therefore, necessary to arrange for packets affected by the network failure to be steered to their destinations.

A router adjacent to the failed link employs a set of repair paths for packets that would have used the failed link. These repair paths are used from the time the router detects the failure until the routing transition is complete. By the time the routing transition is complete, all routers in the network revise their forwarding data and the failed link is eliminated from the routing computation.

Repair paths are precomputed in anticipation of failures so that they can be activated the moment a failure is detected.

The IPv4 LFA FRR feature uses the following repair paths:

- Equal Cost Multipath (ECMP) uses a link as a member of an equal cost path-split set for a destination. The other members of the set can provide an alternative path when the link fails.
- LFA is a next-hop route that delivers a packet to its destination without looping back. Downstream paths are a subset of LFAs.

### **Remote LFA FRR**

Some topologies (for example the commonly used ring-based topology) require protection that is not afforded by LFA FRR alone. Consider the topology shown in the figure below:

**Figure 1: Remote LFA FRR with Ring Topology**

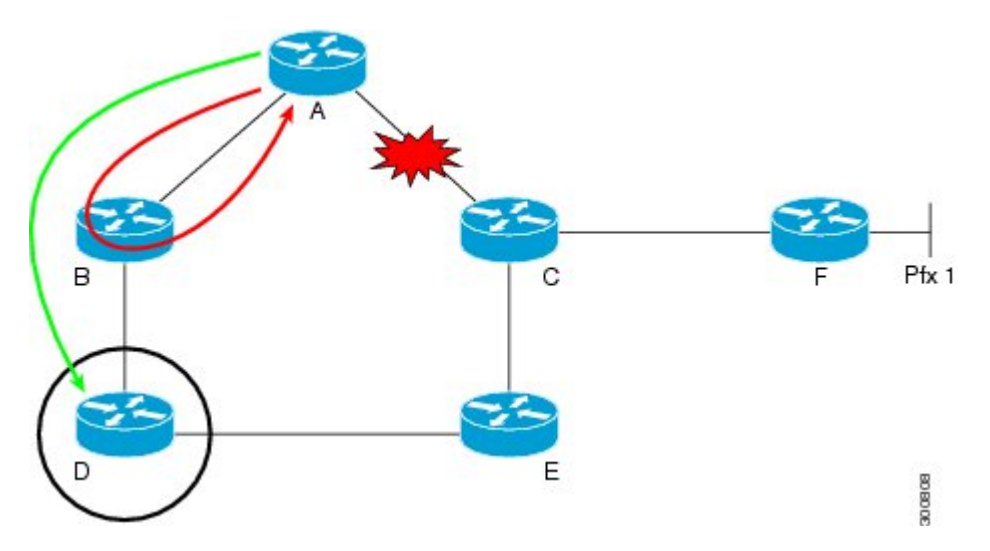

The red looping arrow represents traffic that is looping immediately after a failure between node A and C (before network reconvergence). Device A tries to send traffic destined to F to next-hop B. Device B cannot be used as an LFA for prefixes advertised by nodes C and F. The actual LFA is node D. However, node D is not directly connected to the protecting node A. To protect prefixes advertised by C, node A must tunnel the packet around the failed link A-C to node D, provided that the tunnel does not traverse the failing link.

Remote LFA FRR enables you to tunnel a packet around a failed link to a remote loop-free alternate that is more than one hop away. In the figure above, the green arrow between A and D shows the tunnel that is automatically created by the remote LFA feature to bypass looping.

#### **Remote LFA FRR for TDM and ATM Psuedowires**

The Router supports two pseudowire types that utilize CEM transport: Structure-Agnostic TDM over Packet (SAToP) and Circuit Emulation Service over Packet-Switched Network (CESoPSN). Remote LFA FRR is supported on TDM and ATM pseudowires. For information on configuring TDM and ATM pseudowires on the Cisco ASR 903, see [Configuring](https://www.cisco.com/c/en/us/td/docs/routers/asr903/software/guide/chassis/17-1-1/b-config-guide-xe-17-1-1-asr900/configuring_pseudowire.html) Pseudowire.

For information on configuring Remote LFA FRR on TDM and ATM pseudowires, see How to [Configure](#page-5-0) [Loop-Free](#page-5-0) Alternate Fast Reroute, on page 6.

#### **Border Gateway Protocol (BGP) Prefix-Independent Convergence (PIC) and LFA FRR Integration**

Both the Labeled Border Gateway Protocol (BGP) Prefix-Independent Convergence (PIC) feature and the Loop-Free Alternate (LFA) Fast Reroute (FRR) feature can be configured together on the router.

BGP PIC is supported for bridge domain interfaces (BDI) with FRR.

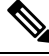

**Note** Each bridge domain interface (BDI) protected by FRR can have only one EFP.

For information on configuring BGP PIC, see BGP PIC Edge for IP and [MPLS-VPN](http://www.cisco.com/en/US/docs/ios-xml/ios/iproute_bgp/configuration/xe-3s/asr903/irg-bgp-mp-pic.html).

#### **Remote LFA FRR with VPLS**

VPLS (Virtual Private LAN Service) enables enterprises to link together their Ethernet-based LANs from multiple sites via the infrastructure provided by their service provider. For information on configuring VPLS, see [Configuring](http://www.cisco.com/en/US/docs/ios-xml/ios/mp_l2_vpns/configuration/xe-3s/asr903/mp-vpls.html) Virtual Private LAN Services. Starting With Cisco IOS XE Release 3.10S, Remote LFA FRR is supported with VPLS.

For information on configuring remote LFA FRR with VPLS, see How to Configure [Loop-Free](#page-5-0) Alternate Fast [Reroute,](#page-5-0) on page 6.

#### **Remote LFA for MLDP**

**Table 1: Feature History Table**

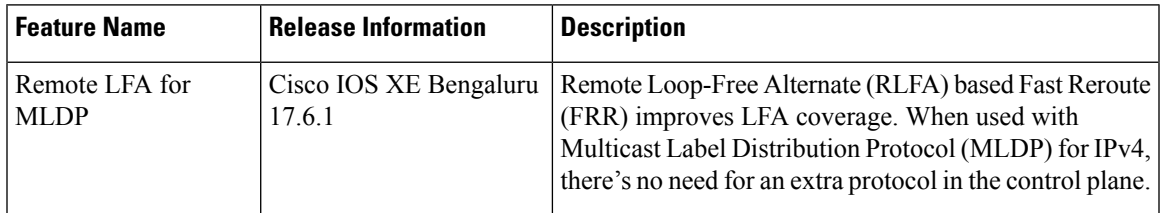

Loop-Free Alternate (LFA) FRR mechanism enables a backup route to avoid traffic loss if a network fails. The backup routes are precomputed and installed in the router as backup for primary paths. After the Cisco router detects a link or adjacent node failure, it switches to the backup path to avoid traffic loss. As the backup paths are pre-calculated and installed, switching to back up path is fast, in case of failure.

Effective Cisco IOS XE Bengaluru 17.6.1, you can enable this feature to effectively use backup routes to help with load balancing. This feature improves the LFA coverage when used with MPLS LDP (MLDP), there's no need of an extra protocol in the control plane.

#### **Restrictions for Remote LFA for MLDP**

- MLDP Node protection is not supported.
- Only Link Level protection for MLDP LFA FRR is supported.
- The detection of local/ remote link failure and switch over to the repair path is performed within 100 msec irrespective of the FRR scale.
- RLFA FRR in MLDP for IPv6 is not supported.
- RLFA FRR for Port-channel is not supported.
- Maximum supported Data Multicast Distribution Trees (MDT) for RLFA FRR is 750.
- Make Before Break (MBB) timer should be configured based on the scale of prefixes and P2MP trees configured.
- Label Distribution Protocol (LDP), Graceful Restart (GR) and MBB are mandatory to manage new and old Label Switch Path (LSP).
- Duplicate traffic is observed during cutover until GR timer expires. Duplicate traffic is dropped in the merge node and is not received by the receiver.
- IM OIR is not supported.
- RLFA over ECMP paths for mLDP is not supported.
- You must configure microloop avoidance under the IGP instance to achieve the desired convergence parameters.

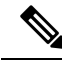

```
Note
```
Microloop avoidance may not work when Interior Gateway Protocol (IGP) is not receiving the interface down event to trigger the microloop avoidance timer. In such cases to avoid traffic drop due to IGP convergence, you have to configure BFD over the RLFA enabled links with 3.3-msec link down timers. This enables BFD to send link down notification within 9.9 msecs.

# <span id="page-5-0"></span>**How to Configure Loop-Free Alternate Fast Reroute**

To enable loop-free alternate fast reroute support for L2VPNs, VPLS, TDM pseudowires and VPWS, you must configure LFA FRR for the routing protocol. You can enable LFA FRR using ISIS or OSFP configurations.

- For information on configuring LFA FRR using OSPF, see OSPFv2 [Loop-Free](http://www.cisco.com/en/US/docs/ios-xml/ios/iproute_ospf/configuration/xe-3s/iro-lfa-frr.html) Alternate Fast Reroute in the *IP Routing: OSPF Configuration Guide*.
- For information on configuring Remote LFA FRR using OSPF, seeOSPF IPv4 Remote [Loop-Free](http://www.cisco.com/en/US/partner/docs/ios-xml/ios/iproute_ospf/configuration/15-s/iro-ipfrr-lfa.html) [Alternate](http://www.cisco.com/en/US/partner/docs/ios-xml/ios/iproute_ospf/configuration/15-s/iro-ipfrr-lfa.html) IP Fast Reroute in the *IP Routing: OSPF Configuration Guide*.
- For information on configuring Remote LFA FRR using ISIS on the Cisco ASR 903, see [Configuring](#page-6-0) IS-IS Remote [Loop-Free](#page-6-0) Alternate Fast Reroute, on page 7.

## <span id="page-6-0"></span>**Configuring IS-IS Remote Loop-Free Alternate Fast Reroute**

The following additional configurations are mandatory:

• **mpls ldp discovery targeted-hello accept**

#### **Procedure**

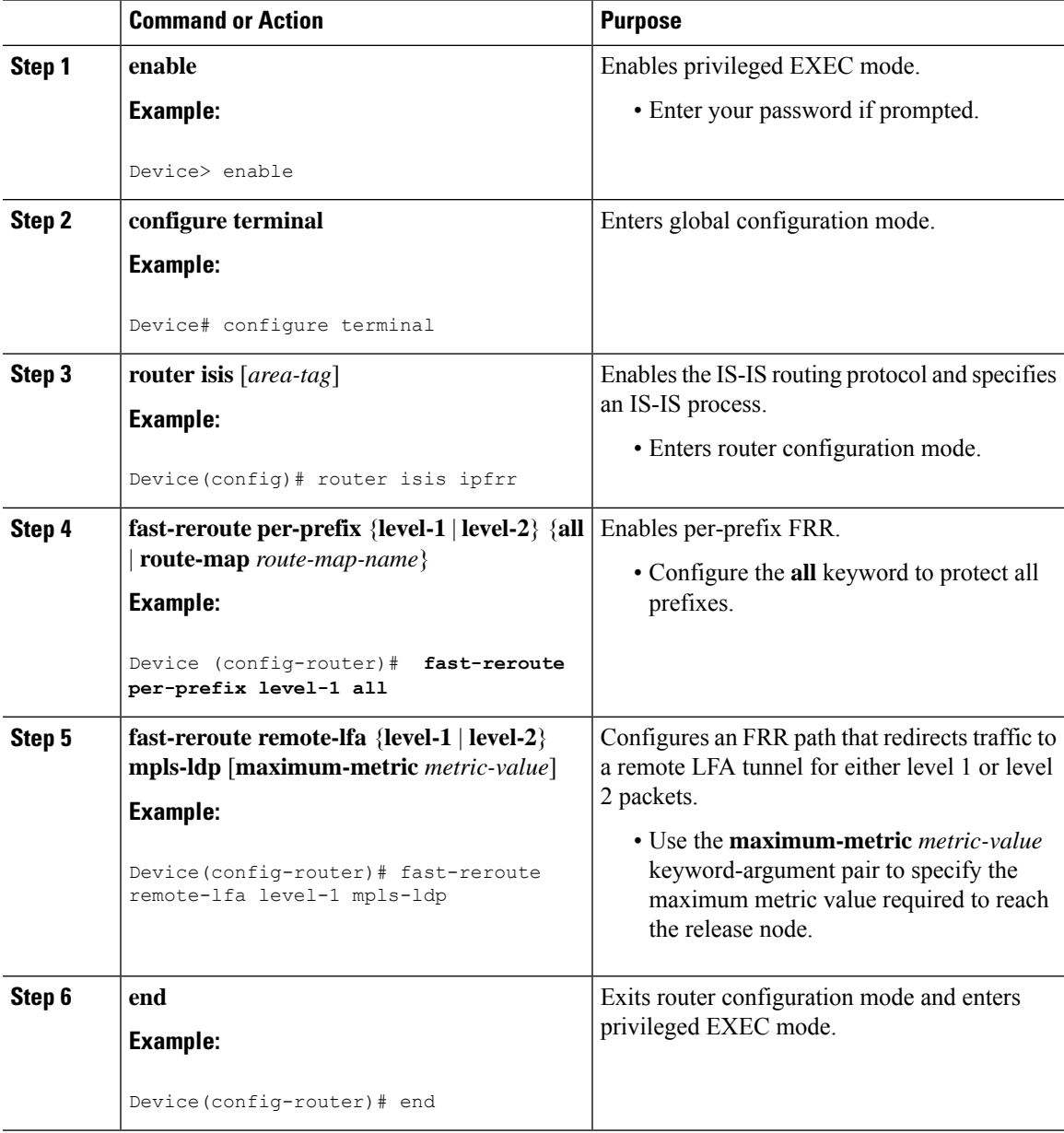

### **Recommended Configurations ISIS**

For optimal results with remote LFA FRR, it is recommended that you use the following SFP timers:

• ISIS

- spf-interval 5 50 200
- prc-interval 5 50 200
- sp-gen-interval 5 50 200
- fast-flood 10
- Globally configure the MPLS IGP hold-down timer to avoid an indefinite wait by IGP for synchronization using the **mpls ldp igp sync holdown 2000** command.

#### **Example: Configuring IS-IS Remote Loop-Free Alternate Fast Reroute**

The following example shows how to enable remote LFA FRR:

```
Router(config)# router isis
Router(config)# fast-reroute per-prefix level-1 all
Router(config)# fast-reroute per-prefix level-2 all
Router(router-config)# fast-reroute remote-lfa level-1 mpls-ldp
Router(router-config)# fast-reroute remote-lfa level-2 mpls-ldp
```
#### **Example: Configuring Remote LFA FRR with VPLS**

Example: Configuration of Remote LFA FRR with Interior Gateway Protocol (IGP)

```
router isis hp
net 49.0101.0000.0000.0802.00
is-type level-2-only
ispf level-2
metric-style wide
fast-flood
set-overload-bit on-startup 180
max-lsp-lifetime 65535
lsp-refresh-interval 65000
spf-interval 5 50 200
prc-interval 5 50 200
lsp-gen-interval 5 5 200
no hello padding
log-adjacency-changes
nsf cisco
fast-reroute per-prefix level-1 all
fast-reroute per-prefix level-2 all
fast-reroute remote-lfa level-1 mpls-ldp
fast-reroute remote-lfa level-2 mpls-ldp
passive-interface Loopback0
mpls ldp sync
mpls traffic-eng router-id Loopback0
mpls traffic-eng level-2
```
Example: Configuration of Remote LFA FRR with VPLS at the interface level.

```
!
interface GigabitEthernet0/3/3
ip address 198.51.100.1 255.255.255.0
ip router isis hp
logging event link-status
```

```
load-interval 30
negotiation auto
mpls ip
mpls traffic-eng tunnels
isis network point-to-point
end
!
```
Example: Configuration of remote LFA FRR with VPLS at the global level.

```
!
l2 vfi Test-2000 manual
vpn id 2010
bridge-domain 2010
neighbor 192.0.2.1 encapsulation mpls
!
```
Example: Configuration of remote LFA FRR with VPLS at Access side.

```
!
interface TenGigabitEthernet0/2/0
no ip address
service instance trunk 1 ethernet
 encapsulation dot1q 12-2012
 rewrite ingress tag pop 1 symmetric
 bridge-domain from-encapsulation
!
```
### **How to Configure OSPF IPv4 Remote Loop-Free Alternate IP Fast Reroute**

#### **Configuring a Remote LFA Tunnel**

Perform this task to configure a per-prefix LFA FRR path that redirects traffic to a remote LFA tunnel.

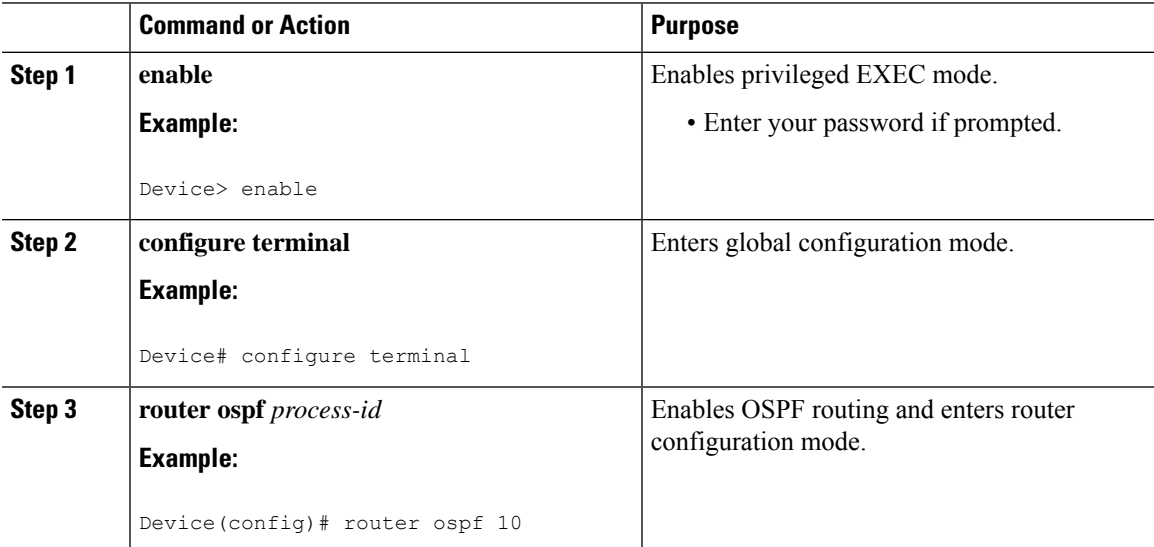

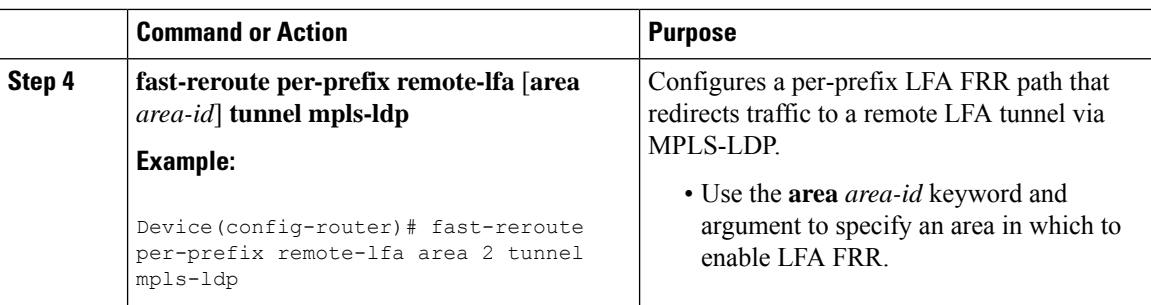

#### **Recommended Configurations OSPF**

For optimal results with remote LFA FRR, it is recommended that you use the following SFP timers:

- timers throttle spf 50 200 5000
- timers throttle lsa 50 200 5000
- timers lsa arrival 100
- timers pacing flood 33

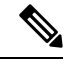

**Note** ISPF should be disabled.

### **Configuring the Maximum Distance to a Tunnel Endpoint**

Perform this task to configure the maximum distance to the tunnel endpoint in a per-prefix LFA FRR path that redirects traffic to a remote LFA tunnel.

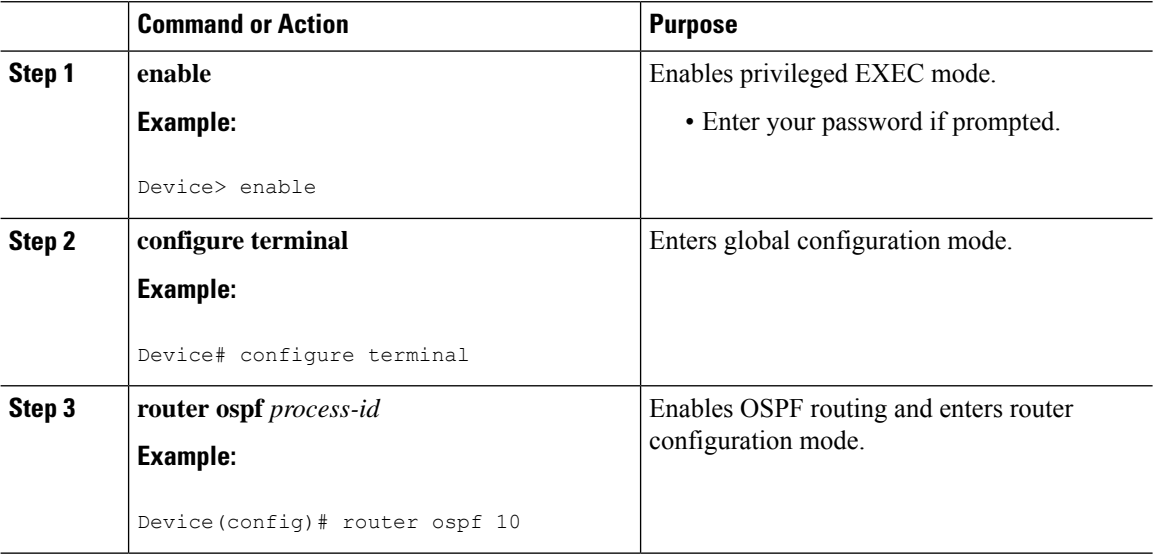

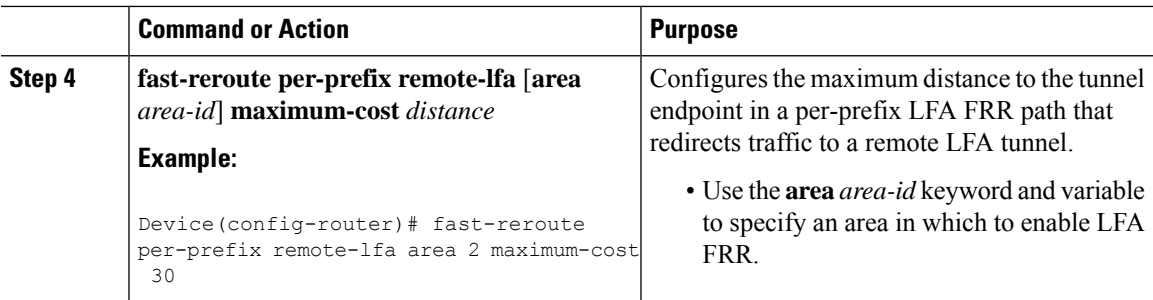

### **Configuring Remote LFA FRR for MLDP**

Perform this task to configure the LDP based Remote LFA FRR for MLDP.

**Note**

 $\mathscr{D}$ 

Ensure to configure a carrier delay down of 1 second on all core interfaces.

You must configure the **mpls mldp forwarding recursive** command to enable recursive forwarding. Do not disable this command while configuring Remote LFA MLDP.

You must use the **cef table output-chain build favor memory-utilization** command to support RFLA FRR for higher Virutal Routing and Forwarding (VRF) scale numbers. **Note**

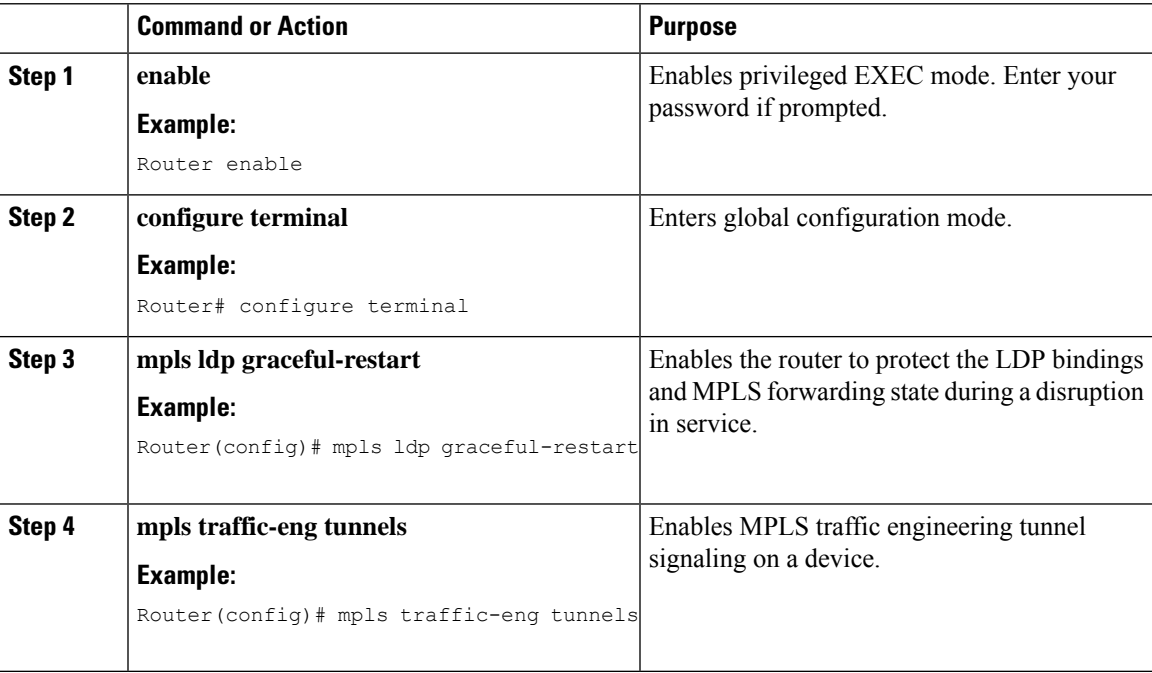

I

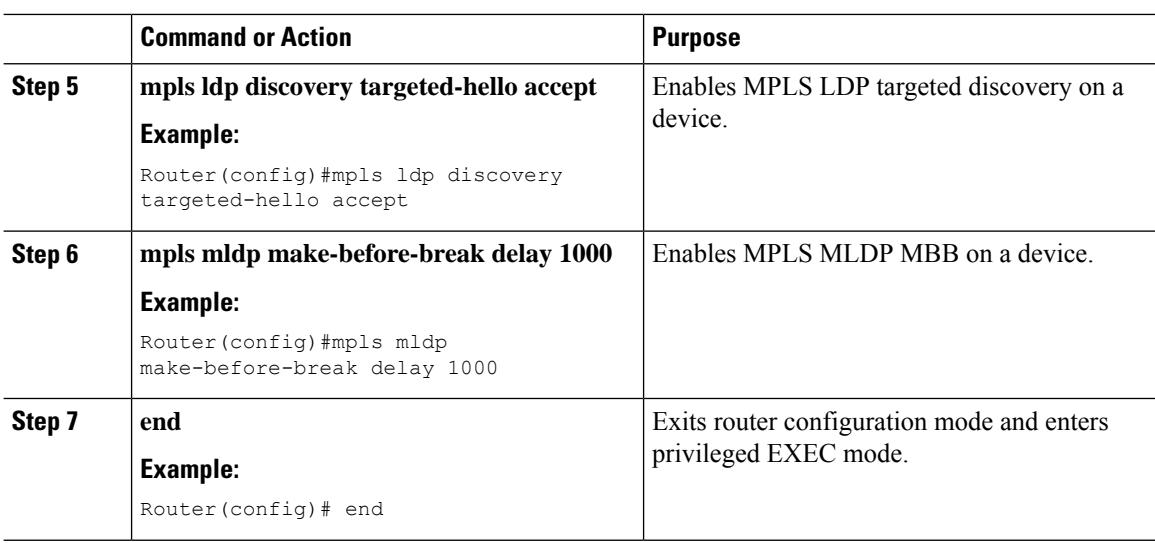

#### **Configuring IGP based Remote LFA for MLDP**

Perform this task to configure the IGP based Remote LFA MLDP.

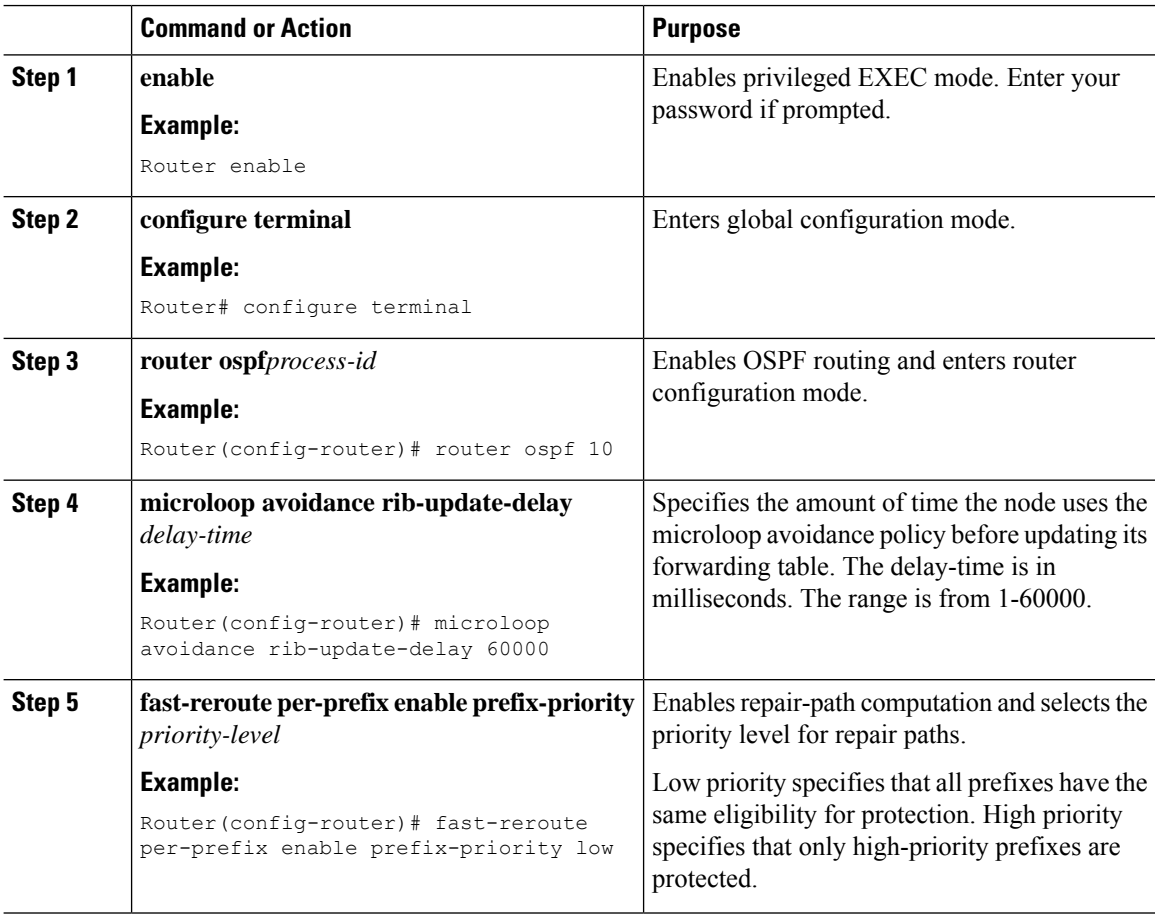

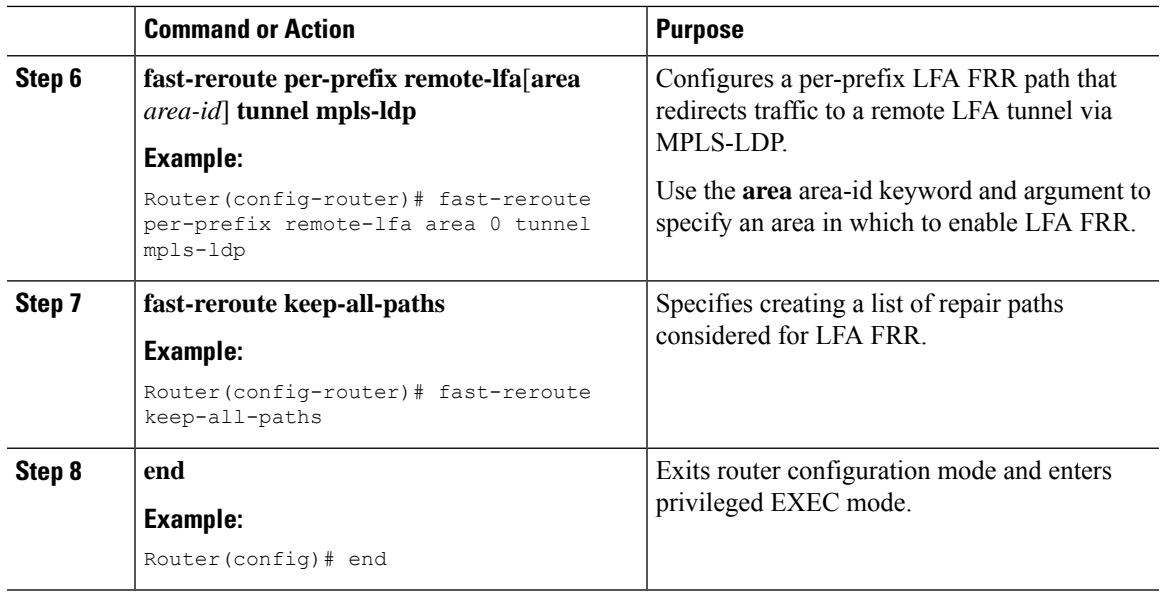

#### **Verifying Remote LFA for MLDP**

**Note** The prefix 3.3.3.3 is mLDP Next Hop (NH) in the direction of receiver.

```
Router#show ip cef 3.3.3.3 internal
3.3.3.3/32, epoch 2, RIB[I], refcnt 9, per-destination sharing
 sources: RIB, RR, LTE
  feature space:
    IPRM: 0x00028000
   Broker: linked, distributed at 1st priority
   LFD: 3.3.3.3/32 1 local label
   dflt local label info: global/16 [0x3]
        contains path extension list
        dflt disposition chain 0x37D08728
         label implicit-null
         FRR Primary
            <primary: IP adj out of GigabitEthernet0/0/5, addr 10.1.1.2>
        dflt label switch chain 0x37D08488
          label implicit-null
          FRR Primary
            <primary: TAG adj out of GigabitEthernet0/0/5, addr 10.1.1.2>
  subblocks:
    3 RR sources [no flags]
     non-eos chain [implicit-null|17](ptr:0x37D08488)-(local:16)
  ifnums:
   GigabitEthernet0/0/5(12): 10.1.1.2
   MPLS-Remote-Lfa2(47)
 path list 3711ACA0, 3 locks, per-destination, flags 0x49 [shble, rif, hwcn]
   path 2A05F610, share 1/1, type attached nexthop, for IPv4, flags [has-rpr]
     MPLS short path extensions: [none] MOI flags = 0x21 label implicit-null
      nexthop 10.1.1.2 GigabitEthernet0/0/5 label
[implicit-null|17](ptr:0x37D08728)-(local:16), IP adj out of GigabitEthernet0/0/5, addr
10.1.1.2 379E4940
        repair: attached-nexthop 5.5.5.5 MPLS-Remote-Lfa2 (2A05F2E0)
   path 2A05F2E0, share 1/1, type attached nexthop, for IPv4, flags [rpr, rpr-only]
     nexthop 5.5.5.5 MPLS-Remote-Lfa2, repair, IP midchain out of MPLS-Remote-Lfa2 379E5740
```
output chain: label [implicit-null|17](ptr:0x37D08728)-(local:16) FRR Primary (0x36EE6520) <primary: IP adj out of GigabitEthernet0/0/5, addr 10.1.1.2 379E4940> <repair: TAG midchain out of MPLS-Remote-Lfa2 379E7340 label 25-(local:24) TAG adj out of GigabitEthernet0/1/7, addr 60.1.1.2 379E4F40>

The following is sample output from the **show ip mfib vrf** command:

```
Router3#show ip mfib vrf vrf1 232.0.0.1
Entry Flags: C - Directly Connected, S - Signal, IA - Inherit A flag,
               ET - Data Rate Exceeds Threshold, K - Keepalive
               DDE - Data Driven Event, HW - Hardware Installed
               ME - MoFRR ECMP entry, MNE - MoFRR Non-ECMP entry, MP - MFIB
               MoFRR Primary, RP - MRIB MoFRR Primary, P - MoFRR Primary
               MS - MoFRR Entry in Sync, MC - MoFRR entry in MoFRR Client,
               e - Encap helper tunnel flag.
I/O Item Flags: IC - Internal Copy, NP - Not platform switched,
               NS - Negate Signalling, SP - Signal Present,
               A - Accept, F - Forward, RA - MRIB Accept, RF - MRIB Forward,
               MA - MFIB Accept, A2 - Accept backup,
               RA2 - MRIB Accept backup, MA2 - MFIB Accept backup
Forwarding Counts: Pkt Count/Pkts per second/Avg Pkt Size/Kbits per second
Other counts: Total/RPF failed/Other drops
I/O Item Counts: HW Pkt Count/FS Pkt Count/PS Pkt Count Egress Rate in pps
VRF vrf1
 (100.1.1.2,232.0.0.1) Flags: HW
  SW Forwarding: 0/0/0/0, Other: 0/0/0
  HW Forwarding: 6106/1/100/1, Other: 0/0/0
  GigabitEthernet0/1/0 Flags: A
  Lspvif2, LSM/6, RPF-ID: *, Flags: F
     Pkts: 0/0/0 Rate: 0 pps
```
The following is sample output from the **show adjacency lspvif 2 internal** command:

```
Router#show adjacency Lspvif2 internal
Protocol Interface Address
IP Lspvif2 225.0.0.0(2) (incomplete)
                                0 packets, 0 bytes
                                epoch 0
                                sourced in sev-epoch 80
                                punt (rate-limited) packets
                                no src set
                                L3 mtu 1500
                                Flags (0x882)
                                Fixup disabled
                                HWIDB/IDB pointers 0x3831A6DC/0x3929EAA0
                                IP redirect disabled
                                Switching vector: IPv4 incomplete adj oce
                                IPv4 MFIB wire 0x3653E020
                                LSM-ID: 0x0
                                Platform adj-id: 0xF8000311, 0x0, tun qos dpidx:0
                                Adjacency pointer 0x379E4740
                                Next-hop 225.0.0.0
IP Lspvif2 225.0.0.0(4)
                                connectionid 6
                                0 packets, 0 bytes
                                epoch 0
                                sourced in sev-epoch 80
                                empty encap string
                                Multicast
                                Next chain element:
```

```
replicate
                                       0: label 28
                                       label [implicit-null|17](ptr:0x37D08488)-(local:16)
                                          FRR Primary (0x31EF4540)
                                            <primary: TAG adj out of GigabitEthernet0/0/5,
 addr 10.1.1.2 379E5140>
                                            <repair: TAG midchain out of MPLS-Remote-Lfa2
 379E7340
                                                      label 25-(local:24)
                                                      TAG adj out of GigabitEthernet0/1/7,
 addr 60.1.1.2 379E4F40>
                                     parent oce 0x37971348
                                   L3 mtu 1500
                                   Flags (0x8C6)
                                   Fixup disabled
                                   HWIDB/IDB pointers 0x3831A6DC/0x3929EAA0
                                   IP redirect disabled
                                   Switching vector: IPv4 midchain adj oce
                                   IPv4 MFIB wire 0x392A003C
                                   LSM-ID: 0x6
                                   MPLS subblock: flags 0x18 NSF PATH_SET
                                     Path Set Id 0x00000006 Num Paths 1 Owner MLDP
Flags 0xD RefCount 3
                                       path recursive 3.3.3.3 label 28 MOI flags 0x1
                                       EOS output chain elements: replicate
                                         0: label 28
                                            label
[implicit-null|17](ptr:0x37D08488)-(local:16)
                                            FRR Primary (0x31EF4540)
                                            <primary: TAG adj out of GigabitEthernet0/0/5,
addr 10.1.1.2 379E5140>
                                            <repair: TAG midchain out of MPLS-Remote-Lfa2
 379E7340
                                                        label 25-(local:24)
                                                      TAG adj out of GigabitEthernet0/1/7,
 addr 60.1.1.2 379E4F40>
                                       NonEOS output chain elements: replicate
                                         0: label 28
                                            label
[implicit-null|17](ptr:0x37D08488)-(local:16)
                                            FRR Primary (0x31EF4540)
                                            <primary: TAG adj out of GigabitEthernet0/0/5,
 addr 10.1.1.2 379E5140>
                                            <repair: TAG midchain out of MPLS-Remote-Lfa2
 379E7340
                                                        label 25-(local:24)
                                                      TAG adj out of GigabitEthernet0/1/7,
 addr 60.1.1.2 379E4F40>
                                       oce chain (0x37971348):
                                         replicate
                                           0: label 28
                                              label
[implicit-null|17](ptr:0x37D08488)-(local:16)
                                              FRR Primary (0x31EF4540)
                                             <primary: TAG adj out of GigabitEthernet0/0/5,
addr 10.1.1.2 379E5140>
                                             <repair: TAG midchain out of MPLS-Remote-Lfa2
 379E7340
                                                          label 25-(local:24)
                                                       TAG adj out of GigabitEthernet0/1/7,
addr 60.1.1.2 379E4F40>
                                     adj-sb send-slotmask: 0x0
                                   Platform adj-id: 0x10EC, 0x0, tun qos dpidx:0
```
 $\mathbf I$ 

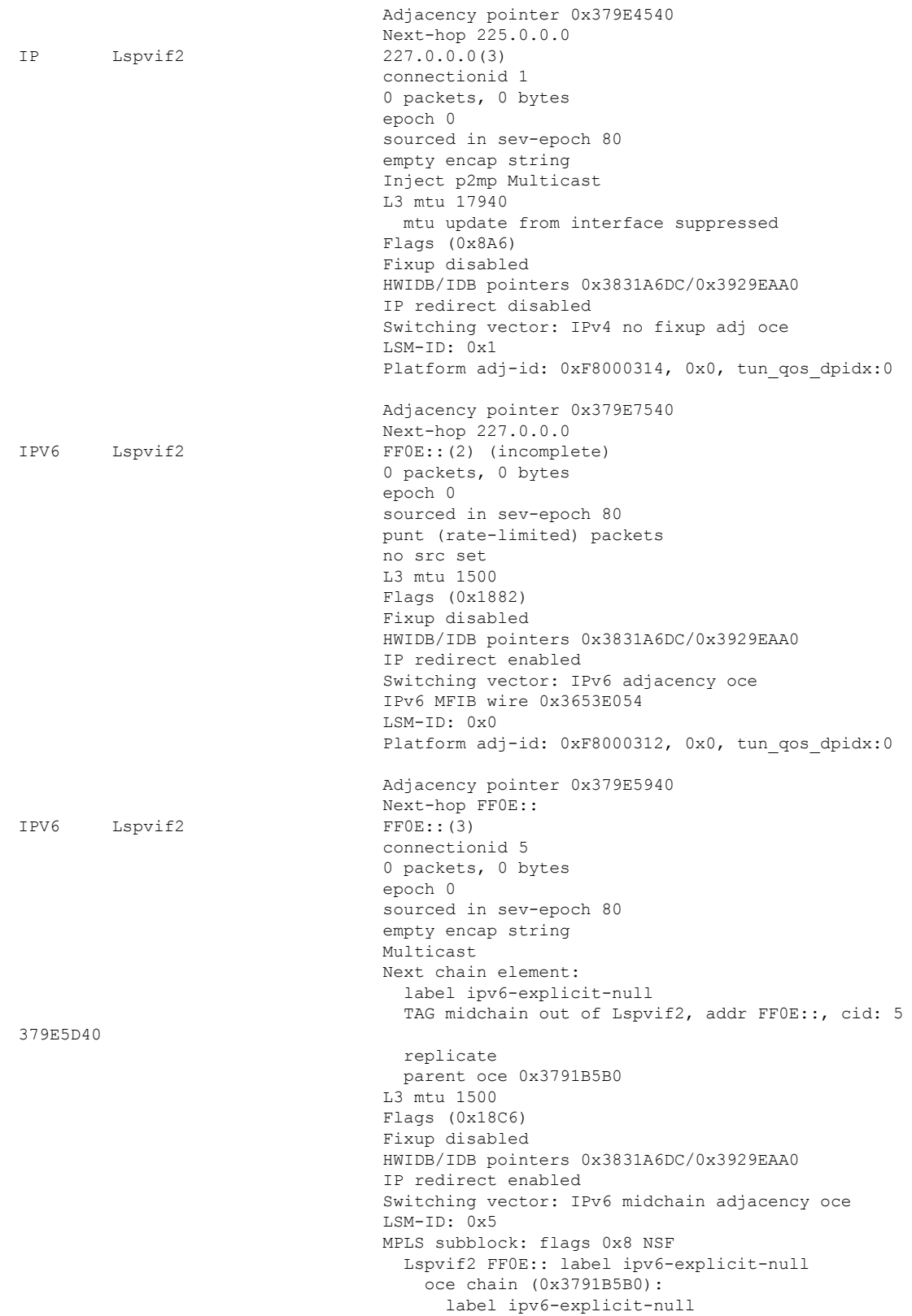

 $\mathbf{l}$ 

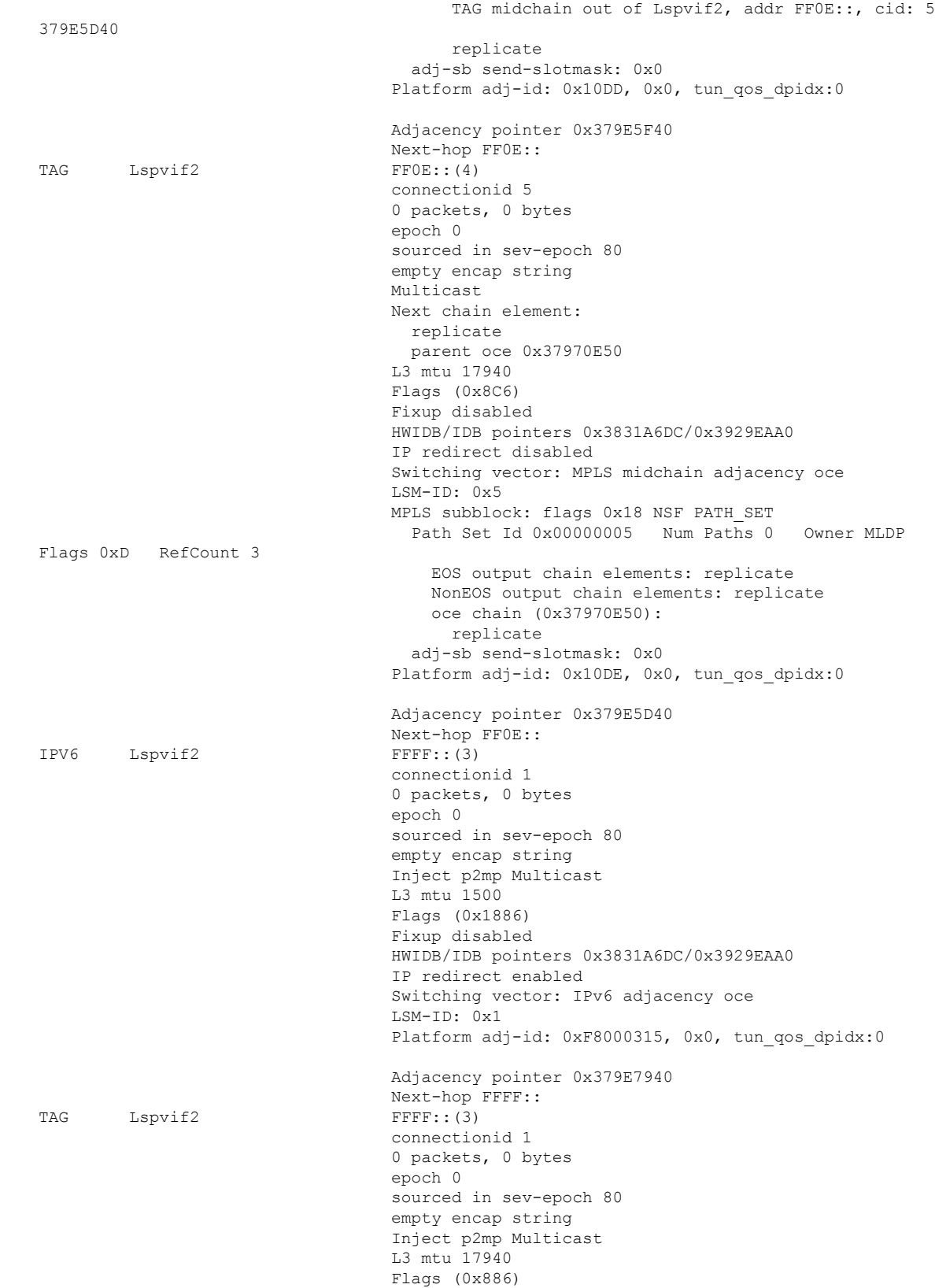

```
Fixup disabled
HWIDB/IDB pointers 0x3831A6DC/0x3929EAA0
IP redirect disabled
Switching vector: MPLS adjacency oce
LSM-ID: 0x1
Platform adj-id: 0x10DA, 0x0, tun qos dpidx:0
Adjacency pointer 0x379E5B40
Next-hop FFFF::
```
Router#

# <span id="page-17-0"></span>**Verifying Loop-Free Alternate Fast Reroute**

Use one or more of the following commands to verify the LFA FRR configuration

- **show ip cef network-prefix internal**
- **show mpls infrastructure lfd pseudowire internal**
- **show platform hardware pp active feature cef database ipv4 network-prefix**

### **Example: Verifying LFA FRR with L2VPN**

#### **show ip cef internal**

The following is sample output from the **show ip cef internal** command:

```
Device# show ip cef 16.16.16.16 internal
16.16.16.16/32, epoch 2, RIB[I], refcount 7, per-destination sharing
  sources: RIB, RR, LTE
  feature space:
   IPRM: 0x00028000
  Broker: linked, distributed at 1st priority
  LFD: 16.16.16.16/32 1 local label
   local label info: global/17
        contains path extension list
        disposition chain 0x3A3C1DF0
       label switch chain 0x3A3C1DF0
  subblocks:
   1 RR source [no flags]
   non-eos chain [16|44]
  ifnums:
   GigabitEthernet0/0/2(9): 7.7.7.2
  GigabitEthernet0/0/7(14): 7.7.17.9
 path 35D61070, path list 3A388FA8, share 1/1, type attached nexthop, for IPv4, flags
has-repair
   MPLS short path extensions: MOI flags = 0x20 label 16
  nexthop 7.7.7.2 GigabitEthernet0/0/2 label [16|44], adjacency IP adj out of
GigabitEthernet0/0/2, addr 7.7.7.2 35E88520
   repair: attached-nexthop 7.7.17.9 GigabitEthernet0/0/7 (35D610E0)
 path 35D610E0, path list 3A388FA8, share 1/1, type attached nexthop, for IPv4, flags
repair, repair-only
 nexthop 7.7.17.9 GigabitEthernet0/0/7, repair, adjacency IP adj out of GigabitEthernet0/0/7,
 addr 7.7.17.9 3A48A4E0
 output chain: label [16|44]
 FRR Primary (0x35D10F60)
 <primary: TAG adj out of GigabitEthernet0/0/2, addr 7.7.7.2 35E88380>
  <repair: TAG adj out of GigabitEthernet0/0/7, addr 7.7.17.9 3A48A340>
```

```
Rudy17#show mpls infrastructure lfd pseudowire internal
PW ID: 1VC ID: 4, Nexthop address: 16.16.16.16
SSM Class: SSS HW
Segment Count: 1
VCCV Types Supported: cw ra ttl
Imposition details:
 Label stack {22 16}, Output interface: Gi0/0/2
Preferred path: not configured
Control Word: enabled, Sequencing: disabled
FIB Non IP entry: 0x35D6CEEC
Output chain: AToM Imp (locks 4) label 22 label [16|44]
 FRR Primary (0x35D10F60)
  <primary: TAG adj out of GigabitEthernet0/0/2, addr 7.7.7.2 35E88380>
Disposition details:
Local label: 16
Control Word: enabled, Sequencing: disabled
 SSS Switch: 3976200193
 Output chain: mpls_eos( connid router-alert AToM Disp (locks 5)/ drop)
```
#### **show mpls infrastructure lfd pseudowire internal**

The following is sample output from the **show mpls infrastructure lfd pseudowire internal** command:

```
Device# show mpls infrastructure lfd pseudowire internal
PW ID: 1VC ID: 4, Nexthop address: 16.16.16.16
SSM Class: SSS HW
Segment Count: 1
VCCV Types Supported: cw ra ttl
Imposition details:
Label stack {22 16}, Output interface: Gi0/0/2
 Preferred path: not configured
Control Word: enabled, Sequencing: disabled
FIB Non IP entry: 0x35D6CEEC
Output chain: AToM Imp (locks 4) label 22 label [16|44]
 FRR Primary (0x35D10F60)
  <primary: TAG adj out of GigabitEthernet0/0/2, addr 7.7.7.2 35E88380>
Disposition details:
Local label: 16
 Control Word: enabled, Sequencing: disabled
SSS Switch: 3976200193
Output chain: mpls_eos( connid router-alert AToM Disp (locks 5)/ drop)
```
#### **show platform hardware pp active feature cef database**

The following is sample output from the **show platform hardware pp active feature cef database** command:

```
Device# show platform hardware pp active feature cef database ipv4 16.16.16.16/32
== CEF Prefix ==16.16.16.16/32 -- next hop: UEA Label OCE (PI:0x104abee0, PD:0x10e6b9c8)
               Route Flags: (0)
               Handles (PI:0x104ab6e0) (PD:0x10e68140)
 HW Info:
   TCAM handle: 0x0000023f TCAM index: 0x0000000d
   FID index : 0x0000f804 EAID : 0x0000808a
   MET : 0x0000400c FID Count : 0x00000000
=== Label OCE ===
```

```
Label flags: 4
 Num Labels: 1
 Num Bk Labels: 1
 Out Labels: 16
 Out Backup Labels: 44
 Next OCE Type: Fast ReRoute OCE; Next OCE handle: 0x10e6f428
== FRR OCE ==FRR type : IP FRR
 FRR state : Primary
 Primary IF's gid : 3
 Primary FID : 0x0000f801
 FIFC entries : 32
 PPO handle : 0x00000000
 Next OCE : Adjacency (0x10e63b38)
 Bkup OCE : Adjacency (0x10e6e590)
=== Adjacency OCE ===
 Adj State: COMPLETE(0) Address: 7.7.7.2
 Interface: GigabitEthernet0/0/2 Protocol: TAG
 mtu:1500, flags:0x0, fixups:0x0, encap_len:14
 Handles (adj_id:0x00000039) (PI:0x1041d410) (PD:0x10e63b38)
 Rewrite Str: d0:c2:82:17:8a:82:d0:c2:82:17:f2:02:88:47
 HW Info:
   FID index: 0x0000f486 EL3 index: 0x00001003 EL2 index: 0x00000000
   El2RW : 0x00000107 MET index: 0x0000400c EAID : 0x00008060
   HW ADJ FLAGS: 0x40
   Hardware MAC Rewrite Str: d0:c2:82:17:8a:82:08:00:40:00:0d:02
=== Adjacency OCE ===
 Adj State: COMPLETE(0) Address: 7.7.17.9
 Interface: GigabitEthernet0/0/7 Protocol: TAG
 mtu:1500, flags:0x0, fixups:0x0, encap_len:14
 Handles (adj_id:0x00000012) (PI:0x104acbd0) (PD:0x10e6e590)
 Rewrite Str: d0:c2:82:17:c9:83:d0:c2:82:17:f2:07:88:47
 HW Info:
   FID index: 0x0000f49d EL3 index: 0x00001008 EL2 index: 0x00000000
   El2RW : 0x00000111 MET index: 0x00004017 EAID : 0x0000807d
   HW ADJ FLAGS: 0x40
   Hardware MAC Rewrite Str: d0:c2:82:17:c9:83:08:00:40:00:0d:07
```
### **Configuration Examples for OSPF IPv4 Remote Loop-Free Alternate IP Fast Reroute**

#### **Example: Configuring a Remote LFA Tunnel**

The following example shows how to configure a remote per-prefix LFA FRR in area 2. The remote tunnel type is specified as MPLS-LDP:

Router(config-router)# **fast-reroute per-prefix remote-lfa area 2 tunnel mpls-ldp**

#### **Example: Configuring the Maximum Distance to a Tunnel Endpoint**

The following example shows how to set a maximum cost of 30 in area 2:

Router(config-router)# **fast-reroute per-prefix remote-lfa area 2 maximum-cost 30**

#### **Example: Verifying Tunnel Interfaces Created by OSPF IPv4 Remote LFA IPFRR**

The following example displays information about about tunnel interfaces created by OSPF IPv4 LFA IPFRR:

Router# **show ip ospf fast-reroute remote-lfa tunnels**

```
OSPF Router with ID (192.168.1.1) (Process ID 1)
     Area with ID (0)
     Base Topology (MTID 0)
Interface MPLS-Remote-Lfa3
Tunnel type: MPLS-LDP
Tailend router ID: 192.168.3.3
Termination IP address: 192.168.3.3
Outgoing interface: Ethernet0/0
First hop gateway: 192.168.14.4
Tunnel metric: 20
Protects:
 192.168.12.2 Ethernet0/1, total metric 30
```
# <span id="page-20-0"></span>**Verifying Remote Loop-Free Alternate Fast Reroute with VPLS**

### **Example: Verifying Remote LFA FRR with VPLS**

#### **show ip cef internal**

The following is sample output from the **show ip cef internal** command:

Router# **show ip cef 198.51.100.2/32 internal**

198.51.100.2/32, epoch 2, RIB[I], refcount 7, per-destination sharing sources: RIB, RR, LTE feature space: IPRM: 0x00028000 Broker: linked, distributed at 1st priority LFD: 198.51.100.2/32 1 local label local label info: global/2033 contains path extension list disposition chain 0x46764E68 label switch chain 0x46764E68 subblocks: 1 RR source [heavily shared] non-eos chain [explicit-null|70] ifnums: TenGigabitEthernet0/1/0(15): 192.0.2.10 MPLS-Remote-Lfa2(46) path 44CE1290, path list 433CF8C0, share 1/1, type attached nexthop, for IPv4, flags

```
has-repair
   MPLS short path extensions: MOI flags = 0x21 label explicit-null
 nexthop 192.0.2.10 TenGigabitEthernet0/1/0 label [explicit-null|70], adjacency IP adj out
of TenGigabitEthernet0/1/0, addr 192.0.2.10 404B3960
   repair: attached-nexthop 192.0.2.1 MPLS-Remote-Lfa2 (44CE1300)
 path 44CE1300, path list 433CF8C0, share 1/1, type attached nexthop, for IPv4, flags
repair, repair-only
 nexthop 192.0.2.1 MPLS-Remote-Lfa2, repair, adjacency IP midchain out of MPLS-Remote-Lfa2
 404B3B00
 output chain: label [explicit-null|70]
 FRR Primary (0x3E25CA00)
  <primary: TAG adj out of TenGigabitEthernet0/1/0, addr 192.168.101.22 404B3CA0>
  <repair: TAG midchain out of MPLS-Remote-Lfa2 404B37C0 label 37 TAG adj out of
GigabitEthernet0/3/3, addr 192.0.2.14 461B2F20>
```
#### **show ip cef detail**

The following is sample output from the **show ip cef detail** command:

```
198.51.100.2/32, epoch 2
 local label info: global/2033
  1 RR source [heavily shared]
 nexthop 192.0.2.14 TenGigabitEthernet0/1/0 label [explicit-null|70]
   repair: attached-nexthop 192.0.2.1 MPLS-Remote-Lfa2
 nexthop 192.0.2.1 MPLS-Remote-Lfa2, repair
!
```
#### **show platform hardware pp active feature cef databas**

Router# **show ip cef 198.51.100.2/32 detail**

The following is sample output from the **show platform hardware pp active feature cef database** command:

Router# **show platform hardware pp active feature cef database ipv4 198.51.100.2/32**

```
== CEF Prefix ==198.51.100.2/32 -- next hop: UEA Label OCE (PI:0x10936770, PD:0x12dd1cd8)
              Route Flags: (0)
               Handles (PI:0x109099c8) (PD:0x12945968)
 HW Info:
   TCAM handle: 0x00000266 TCAM index: 0x00000015
   FID index : 0x00008e7f EAID : 0x0001d7c4
   MET : 0x0000401c FID Count : 0x00000000
=== Label OCE ===
 Label flags: 4
 Num Labels: 1
 Num Bk Labels: 1
 Out Labels: 0
 Out Backup Labels: 70
== FRR OCE ==FRR type : IP FRR
 FRR state : Primary
 Primary IF's gid : 52<br>Primary FID : 0x
               : 0x00008cb6
 FIFC entries : 0, 0, 0, 0, 0, 0, 0, 0, 0, 0, 0, 0, 0, 0, 0, 0, 0, 0, 0, 0, 0, 0, 0,
0, 0, 0, 0, 0, 0, 0, 0, 0
 PPO handle : 0x00000000
 Next OCE : Adjacency (0x130e0df0)
 Bkup OCE : Adjacency (0x130de608)
```

```
=== Adjacency OCE ===<br>Adj State: COMPLETE(0)
                         Address: 192.168.101.22
  Interface: TenGigabitEthernet0/1/0 Protocol: TAG
  mtu:1500, flags:0x0, fixups:0x0, encap_len:14
  Handles (adj_id:0x000016ac) (PI:0x1090cc10) (PD:0x130e0df0)
  Rewrite Str: 18:33:9d:3d:83:10:c8:f9:f9:8d:04:10:88:47
HW Info:<br>FID index: 0x00008e7e
                            EL3 index: 0x00001034 EL2 index: 0x00000000
   El2RW : 0x0000010d MET index: 0x00004012 EAID : 0x0001d7c1
   HW ADJ FLAGS: 0x40
   Hardware MAC Rewrite Str: 18:33:9d:3d:83:10:08:00:40:00:0d:10
=== Adjacency OCE ===
  Adj State: COMPLETE(0) Address: 0
  Interface: MPLS-Remote-Lfa2 Protocol: TAG
  mtu:17940, flags:0x40, fixups:0x0, encap_len:0
  Handles (adj_id:0xf80002e8) (PI:0x10da2150) (PD:0x130de608)
  Rewrite Str:
  HW Info:
   FID index: 0x00008ca8 EL3 index: 0x0000101c EL2 index: 0x00000000
    El2RW : 0x00000003 MET index: 0x00004024 EAID : 0x0001d7cb
    HW ADJ FLAGS: 0x40
   Hardware MAC Rewrite Str: 00:00:00:00:00:00:00:00:00:00:00:00
=== Label OCE ===
 Label flags: 4
  Num Labels: 1
Num Bk Labels: 1
 Out Labels: 37
 Out Backup Labels: 37
 Next OCE Type: Adjacency; Next OCE handle: 0x12943a00
=== Adjacency OCE ===
  Adj State: COMPLETE(0) Address: 30.1.1.1
  Interface: GigabitEthernet0/3/3 Protocol: TAG
 mtu:1500, flags:0x0, fixups:0x0, encap_len:14
 Handles (adj_id:0x0000378e) (PI:0x10909738) (PD:0x12943a00)
 Rewrite Str: c8:f9:f9:8d:01:b3:c8:f9:f9:8d:04:33:88:47
  HW Info:
   FID index: 0x00008c78 EL3 index: 0x0000101c EL2 index: 0x00000000
   El2RW : 0x00000109 MET index: 0x0000400e EAID : 0x0001cf4b
   HW ADJ FLAGS: 0x40
   Hardware MAC Rewrite Str: c8:f9:f9:8d:01:b3:08:00:40:00:0d:33
```
#### **show mpls l2transport detail**

The following is sample output from the **show mpls l2transport detail** command:

```
Router# show mpls l2transport vc 2000 detail
```

```
Local interface: VFI Test-1990 vfi up
  Interworking type is Ethernet
  Destination address: 192.0.2.1, VC ID: 2000, VC status: up
   Output interface: Te0/1/0, imposed label stack {0 2217}
    Preferred path: not configured
   Default path: active
   Next hop: 192.51.100.22
  Create time: 1d08h, last status change time: 1d08h
    Last label FSM state change time: 1d08h
  Signaling protocol: LDP, peer 192.0.51.1:0 up
```
Targeted Hello: 192.51.100.2(LDP Id) -> 192.51.100.200, LDP is UP Graceful restart: configured and enabled Non stop routing: not configured and not enabled Status TLV support (local/remote) : enabled/supported LDP route watch : enabled Label/status state machine : established, LruRru Last local dataplane status rcvd: No fault Last BFD dataplane status rcvd: Not sent Last BFD peer monitor status rcvd: No fault Last local AC circuit status rcvd: No fault Last local AC circuit status sent: No fault Last local PW i/f circ status rcvd: No fault<br>Last local LDP TLV status sent: No fault Last local LDP TLV status sent: No fault<br>Last remote LDP TLV status rcvd: No fault status rcvd: No fault

# <span id="page-23-0"></span>**Verifying Tunnel Interfaces Created by OSPF IPv4 Remote LFA IPFRR**

#### **Procedure**

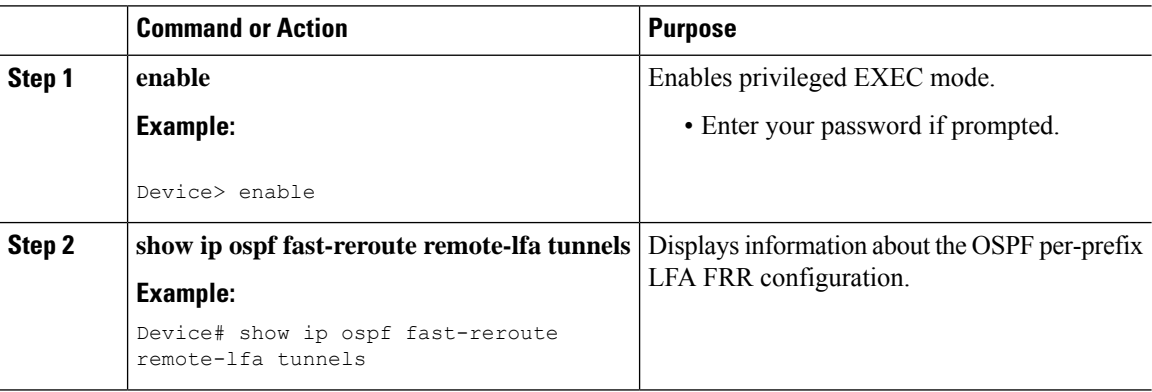

# <span id="page-23-1"></span>**Additional References**

#### **Related Documents**

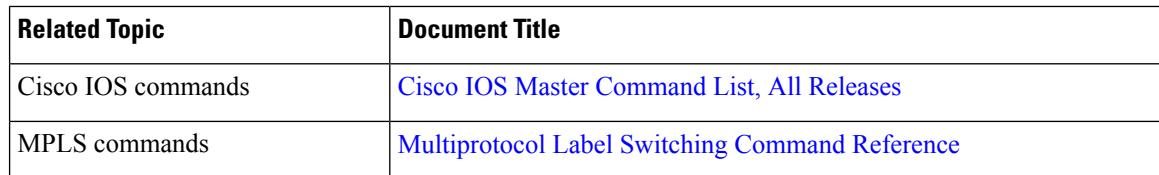

 $\mathbf I$ 

#### **Technical Assistance**

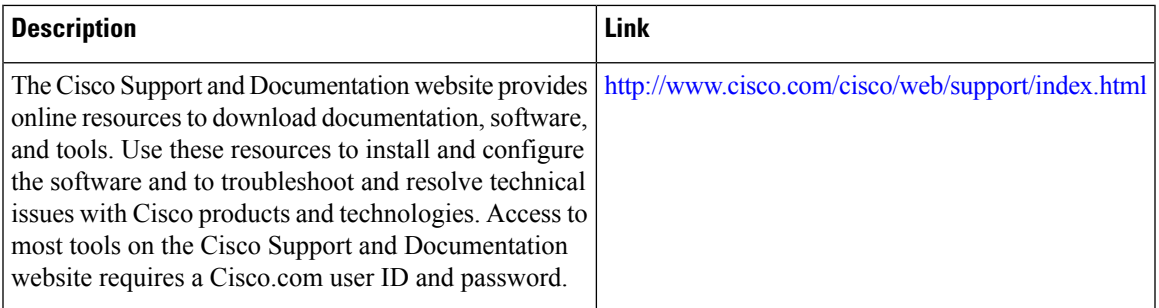

 $\mathbf I$